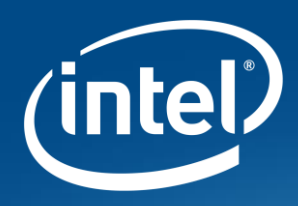

# **Using INTEL DAAL**

*Walter Riviera*

EMEA AI- TSS

Intel Confidential

# **Intel® Data Analytics Acceleration Library (Intel® DAAL)**

High Performance Machine Learning and Data Analytics Library

#### **Building blocks for all data analytics stages, including data preparation, data mining & machine learning**

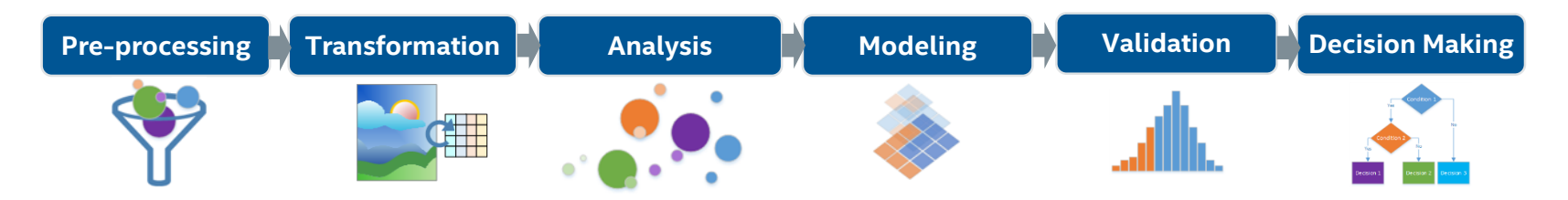

Open Source Apache 2.0 License

#### Common Python, Java and C++ APIs across all Intel hardware

Optimized for large data sets including streaming and distributed processing

Flexible interfaces to leading big data platforms including Spark and range of data formats (CSV, SQL, etc.)

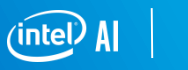

2

## **Intel distribution for python**

Advancing Python\* Performance Closer to Native Speeds

**POLITION** [software.intel.com/intel-distribution-for-python](https://software.intel.com/intel-distribution-for-python)

**For developers using the most popular and fastest growing programming language for AI**

#### **Easy, Out-of-the-box Access to High Performance Python**

- **Prebuilt, optimized for numerical** computing, data analytics, HPC
- **Drop in replacement for your** existing Python (no code changes required)

#### **Drive Performance with Multiple Optimization Techniques**

- Accelerated NumPy/SciPy/Scikit-Learn with Intel® MKL
- Data analytics with pyDAAL, enhanced thread scheduling with TBB, Jupyter\* Notebook interface, Numba, Cython
- Scale easily with optimized MPI4Py and Jupyter notebooks

#### **Faster Access to Latest Optimizations for Intel Architecture**

- **Distribution and individual** optimized packages available through conda and Anaconda Cloud
- Optimizations upstreamed back to main Python trunk

*All products, computer systems, dates, and figures are preliminary based on current expectations, and are subject to change without notice.*

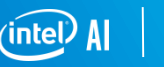

### **INSTALLING Intel® DAAL**

Through Anaconda Official repository (full collection IDP + DAAL + MKL): <https://www.anaconda.com/download/>

Through "pip" command (single packages): [https://software.intel.com/en-us/articles/installing-the-intel-distribution-for-python-and-intel](https://software.intel.com/en-us/articles/installing-the-intel-distribution-for-python-and-intel-performance-libraries-with-pip-and)performance-libraries-with-pip-and

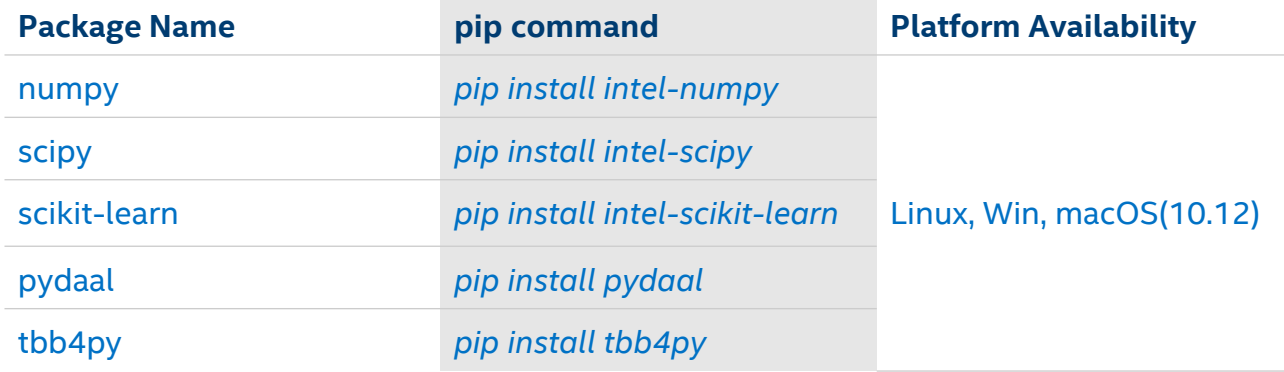

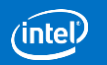

### **REPLICATING the DEMO example**

Download and install Anaconda as recommended on their official website: <https://www.anaconda.com/download/>

Once Anaconda is up&running, type:

 $\alpha$  conda create -c intel --name my environment pip  $\alpha$  # This create a new python env. with its own pip in it

(my\_environment) \$

conda activate my environment  $\qquad \qquad \qquad \qquad \qquad \qquad \qquad \qquad \text{which will allow us to enter the env.}$ 

Now we have to install all the dependencies "D" required by the code example, by simply typing "pip install D". Having created a Virtual environment with its own "pip" cmd, will allow us to keep the 2 environment (native and Virtualized) separate and independents.

Once all the dependencies have been installed within the virtual env, we can proceed with: (my\_environment) \$ pip install intel-scikit-learn

to see the different execution time, we just have to run the same code outside and inside the virtual env. To deactivate the virtual environment and return to the native machine, we just need to run: conda deactivate

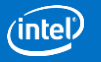